## **Easy Setup with EasyBuilder Software**

EasyBuilder is a graphics editor software program for configuring the MMI Series. EasyBuilder can be downloaded for free from KEP's website (www.kep.com). Typical projects are composed of user defined windows. Each window is composed of a variety of elements called objects. There are drawing objects or putting static text and graphics on the window and Part objects for putting active objects on a window. PLC controlled objects can be used for window control and system functions.

Configuration of the MMI-720/750 is easy. To setup objects, select an icon from the toolbox, a dialog box appears. Fill in object attributes requested by the dialog to complete the object setup process. Move the object to the right position and drag the boundary of the object. It's a straightforward, simple, and consistent process.

## **Animation Tools:**

Bit Lamp – Place an indicator that is bit triggered Word Lamp – Place an indicator that is word triggered Set Bit – Set a bit Set Word – Set a word Toggle Switch – Toggle a bit MultiState Switch – Increment/Decrement a word Function Button – Perform a system operation Numeric Input Extend – Display/Change digital data Numeric Display – Display digital data ASCII Input Extend – Display/Change alphanumeric data ASCII Display – Display alphanumeric data X,Y Move Animation – Move an object via pixel coordinates Spot Move Animation – Move an object on a predefined path Direct Window - Popup Window on Bit Popup Window on Register Alarm Display Trend Graph XY Plot BarGraph Meter Scrolling Alarm Event Display Recipe Transfer (requires option card) PLC Controls: Screen, backlight, printer Data Transfer

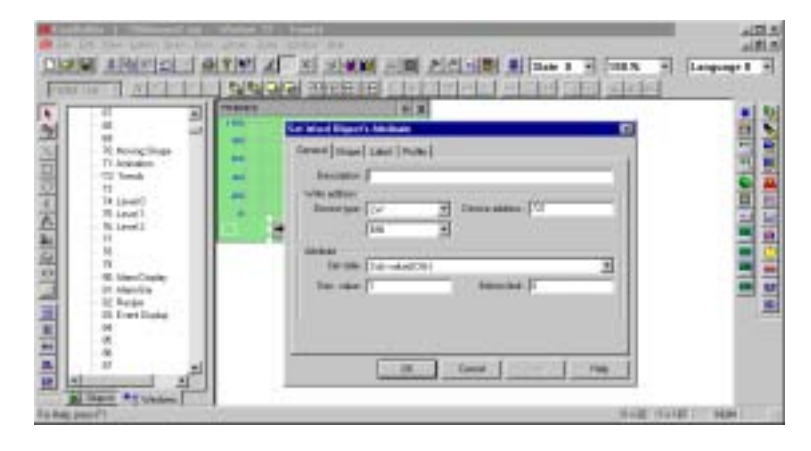

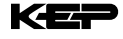

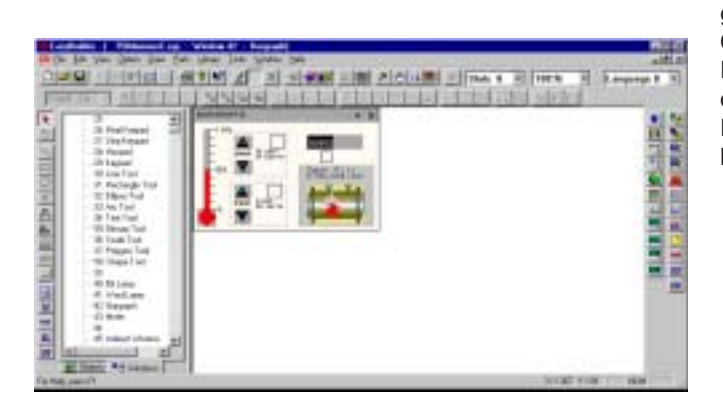

Graphics can be produced by using the EasyBuilders own set of drawing tools. You can import any 256 color BMP format graphic into EasyBuilder to customize your application. Screen Captures and Graphics may also be cut and pasted into Paintbrush for conversion to the BMP format. Libraries with over 300 commonly used graphics are included with EasyBuilder Software. These libraries can be edited and new libraries created to hold new graphics you have created

## **Drawing Tools:**

Line – Draw straight lines Rectangle – Draw squares and rectangles Ellipse – Draw circles and ellipses Arc – Draw 90-degree arcs Polygon – Draw multisided objects Text – Place static text Scale – Place lines at regular intervals Shape – Place a static shape from a library Bitmap - Place a static bitmap from a library

Other convenient features include: The ability to copy windows and objects between projects. Windows can be stacked (overlapped) to reduce duplicate objects. Tags can be assigned to Data points for easy reference during project development. Labels that change depending on language use can also be incorporated into the project giving it international compatibility. Macro scripts can be triggered by bit actions to perform calculations, data manipulation and logical operations. Up to 256 scripts can be programmed into the unit. The ability to put a system bar (Taskbar) at the bottom of the screen to emulate familiar graphic interface operations.

After completing a project it can be simulated offline to view approximately how your project will look and respond. There is also an on-line simulation. Connect the PC to your MMI unit and connect the MMI to your PLC. The MMI display is emulated on the PC screen by using the MMI as a bridge to go to your PLC. The PC will mimic exactly how the MMI will respond once the project is downloaded.

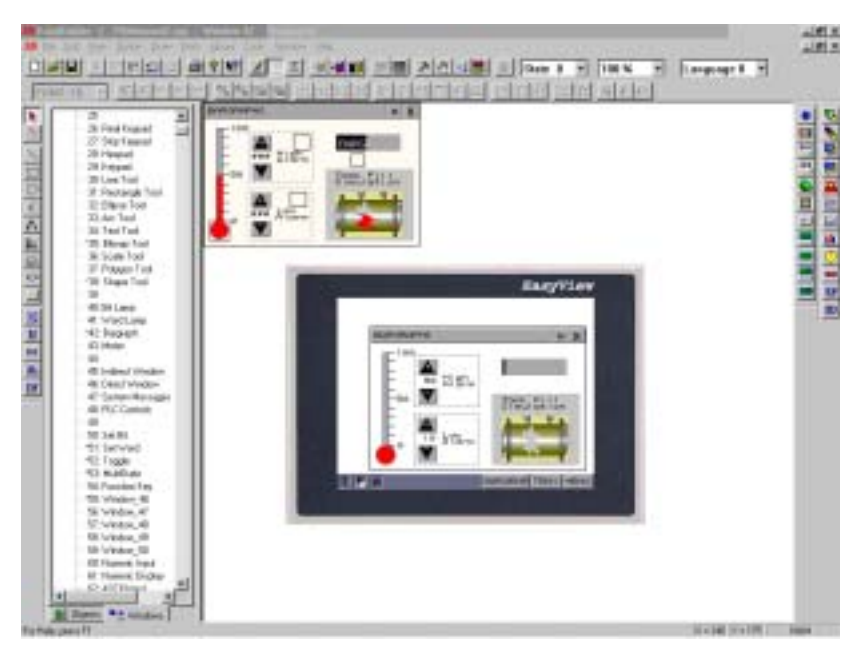

To download a project, connect the MMI-720/750 to COM1 or COM2 port of your PC using the download cable provided with the unit. Execute the download function, it will directly transfer your project data to the MMI-720/750's flash memory.

The Ethernet Option package includes expanded memory, a compact card memory slot , an additional printer port and a 10 baseT ethernet port. The compact card slot allows a user to update the project in a unit without connecting a computer or some other programming device. The printer port can be used to print out screen captures and event or alarm information. The ethernet port can be used for unit to unit communications or Modbus TCP/IP communications to controllers.